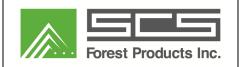

## Kiln Scout Installation Checklist

Doc #: SCS.005.112.140 Rev #: 01.21.14

| 1. INSTA. | LLER CHECKLIST |  |
|-----------|----------------|--|
|-----------|----------------|--|

|     |                                                                                                    | COMPLETED |  |
|-----|----------------------------------------------------------------------------------------------------|-----------|--|
|     | PHASE II – CONDUIT/WIRE INSTALLATION                                                                                                  |           |  |
|     | Hub                                                                                                    |           |  |
| 1.  | DeviceNet multi-conductor cable <b>OR</b> RS-485 communication cable and 120VAC power cable is daisy chained between each hub and PC. |           |  |
| 2.  | Seal all penetrations from the hub enclosure to the kiln, i.e. prevent steam entering enclosure.                                      |           |  |
| 3.  | Antenna array mounted inside kiln and pointed downwards.                                                                              |           |  |
| 4.  | Antenna ground plate 4.25" from centerline of antenna.                                                                                |           |  |
| 5.  | Antenna screwed into antenna array bulkhead fitting.                                                                                  |           |  |
| PC  |                                                                                                    |           |  |
| 6.  | PC in a climate controlled environment (temp < 122 degrees F).                                                                        |           |  |
| 7.  | PC is connected to the control network.                                                                                               |           |  |
| 8.  | Ethernet connection pulled for remote support.                                                                                        |           |  |
|     | PHASE III - TERMINATIONS                                                                                                    |           |  |
|     | Hub Enclosures                                                                                                    |           |  |
| 9.  | RS-485 terminated.                                                                                                    |           |  |
| 10. | Antenna cable terminated.                                                                                                    |           |  |
| 11. | Power supply wires terminated (if DeviceNet cable pulled, terminate VDC otherwise 120VAC)                                             |           |  |
| 12. | RS-485 jumper selected (pin 2 and 3)                                                                                                  |           |  |
| 13. | Normal operation mode jumper selected (pin 1 and 2)                                                                                   |           |  |
| 14. | RS-485 termination resister selected (pins 1 and 2) if hub is the last device on the network.                                         |           |  |
|     | PC                                                                                                    |           |  |
| 15. | RS-485 converter terminated.                                                                                                    |           |  |
| 16. | 120ohm resistor installed between terminals A/B if the PC is the last device on the network.                                          |           |  |
|     | Communication Cable                                                                                                    |           |  |

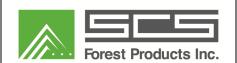

## Kiln Scout Installation Checklist

Doc #: SCS.005.112.140 Rev #: 01.21.14

| 17. | Ethernet control network cable connected to the PC.                      |  |  |  |  |
|-----|--------------------------------------------------------------------------|--|--|--|--|
|     | PHASE IV – NETWORKING                                                    |  |  |  |  |
| 18. | Put computer on network and confirm it can access the control system.    |  |  |  |  |
| 19. | Setup unattended remote access via TeamViewer.                           |  |  |  |  |
| 20. | Record TeamViewer ID/Password                                            |  |  |  |  |
| 21. | Test remote access.                                                      |  |  |  |  |
|     | PHASE V – COMMISSIONING                                                  |  |  |  |  |
| 22. | Verify hub power lights on.                                              |  |  |  |  |
| 23. | Confirm Kepware license installed.                                       |  |  |  |  |
| 24. | Setup Kepware tags.                                                      |  |  |  |  |
| 25. | Register hubs, clear flags, and set date/time.                           |  |  |  |  |
| 26. | Register devices, assign alias name and mark on device.                  |  |  |  |  |
| 27. | Link device(s) to Kepware tags.                                          |  |  |  |  |
| 28. | Clear flags on each device                                               |  |  |  |  |
| 29. | Verify device data using VLD inside the kiln(s). Calibrate if necessary. |  |  |  |  |
| 30. | Setup watchdog timer.                                                    |  |  |  |  |
| 31. | Confirm kiln drying cycle appears normal.                                |  |  |  |  |
| 32. | Note location of each device on a map.                                   |  |  |  |  |

## 2. ON-SITE TRAINING

| Name | Title / Role | Phone Number |
|------|--------------|--------------|
|      |              |              |
|      |              |              |
|      |              |              |
|      |              |              |
|      |              |              |